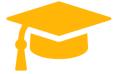

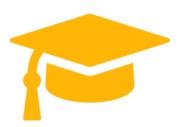

## **Microsoft**

# **Exam Questions MD-101**

Managing Modern Desktops (beta)

https://certificationstime.com/

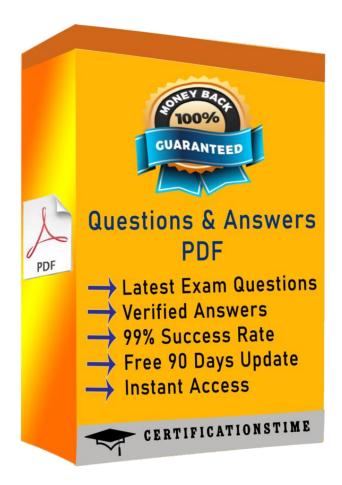

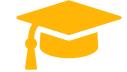

#### **QUESTION 1**

Your company has a Microsoft 365 subscription.

The company uses Microsoft Intune to manage all devices.

The company uses conditional access to restrict access to Microsoft 365 services for devices that do not comply with the company's security policies.

You need to identify which devices will be prevented from accessing Microsoft 365 services.

What should you use?

- A. The Device Health solution in Windows Analytics.
- B. Windows Defender Security Center.
- C. The Device compliance blade in the Intune admin center.
- D. The Conditional access blade in the Azure Active Directory admin center.

**Answer:** C

#### **QUESTION 2**

You have 100 computers that run Windows 10. The computers are joined to Microsoft Azure Active Directory (Azure AD) and enrolled in Microsoft Intune.

You need to configure the following device restrictions:

- Block users from browsing to suspicious websites.
- Scan all scripts loaded into Microsoft Edge.

Which two settings should you configure in Device restrictions? To answer, select the appropriate settings in the answer area.

NOTE: Each correct selection is worth one point.

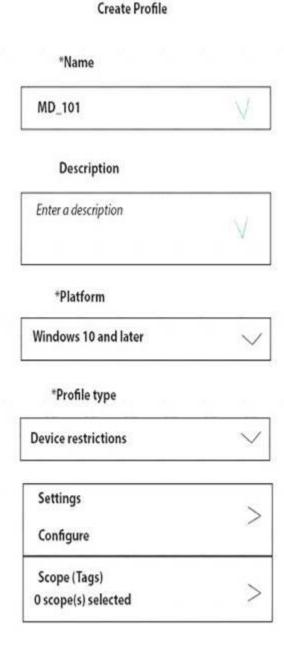

**Answer Area** 

| Microsoft Edge Browser 28 settings available         |   |
|------------------------------------------------------|---|
| Network proxy<br>8 settings available                |   |
| Password<br>13 settings available                    |   |
| Per-app privacy exceptions<br>1 setting available    |   |
| Personalization<br>1 setting available               | 3 |
| Printer<br>3 settings available                      |   |
| Privacy<br>22 settings available                     | 0 |
| Projection<br>3 settings available                   | , |
| Reporting and Telemetry<br>2 settings available      |   |
| Search<br>9 settings available                       |   |
| Start<br>28 settings available                       | , |
| Windows Defender SmartScreen<br>3 settings available | , |
| Windows Spotlight<br>9 settings available            | 2 |
| Windows Defender Antivirus<br>34 settings available  | ) |

**Device restrictions** 

Windows 10 and later

A. Mastered

B. Not Mastered

**Answer:** A **Explanation:** Reference:

https://docs.microsoft.com/en-us/windows/security/threat-protection/windows-defender-smartscreen/windows-d

## **QUESTION 3**

You have a Microsoft Azure Active Directory (Azure AD) tenant named contoso.com. All Windows 10 devices are enrolled in Microsoft Intune.

You configure the following settings in Windows Information Protection (WIP):

- Protected apps: App1
- Exempt apps: App2
- Windows Information Protection mode: Silent App1, App2, and App3 use the same file format.

You create a file named File1 in App1.

You need to identify which apps can open File1.

What apps should you identify? To answer, select the appropriate options in the answer area, NOTE: Each correct selection is worth one point.

Visit and Download Full Version Certificationstime Exam Dumps https://certificationstime.com/updated/md-101-exam-dumps-

You can open File1 from:

App1 only
App1, and App2 only
App1 and App3 only
App1, App2, and App3

An action will be logged when you attempt to open File1 from:

App1 only
App3 only
App1, and App2 only
App2 and App3 only
App1, App2, and App3

A. Mastered

B. Not Mastered

**Answer:** A **Explanation:** Reference:

https://docs.microsoft.com/en-us/windows/security/information-protection/windows-information-protection/crea <a href="https://docs.microsoft.com/en-us/windows/security/information-protection/windows-information-protection/crea">https://docs.microsoft.com/en-us/windows/security/information-protection/windows-information-protection/crea</a>

## **QUESTION 4**

You are creating a device configuration profile in Microsoft Intune. You need to implement an ADMX-backed policy. Which profile type should you use?

- A. Identity protection
- B. Custom
- C. Device restrictions
- D. Device restrictions (Windows 10 Team)

**Answer:** B **Explanation:** Reference:

https://blogs.technet.microsoft.com/senthilkumar/2021/05/21/intune-deploying-admx-backed-policies-usingmicr

### **QUESTION 5**

Your network contains an Active Directory domain named contoso.com. The domain contains 200 computers that run Windows 10. Folder Redirection for the Desktop folder is configured as shown in the following exhibit.

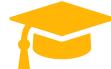

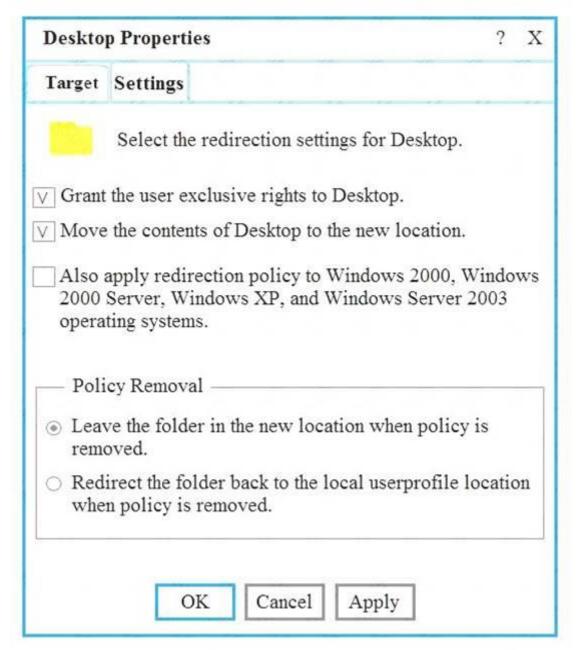

The target is set to Server1.

You plan to use known folder redirection in Microsoft OneDrive for Business.

You need to ensure that the desktop content of users remains on their desktop when you implement known folder redirection. Which two actions should you perform? Each correct answer presents part of the solution. NOTE: Each correct selection is worth one point.

- A. Clear the Grant the user exclusive rights to Desktop check box.
- B. Change the Policy Removal setting.
- C. Disable Folder Redirection.
- D. Clear the Move the contents of Desktop to the new location check box.

Answer: AB Explanation: References:

https://docs.microsoft.com/en-us/onedrive/redirect-known-folders

#### **Full Access**

https://certificationstime.com/updated/md-101-exam-dumps-pdf/https://certificationstime.com/

Get Certified In First Attempt